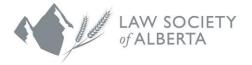

# A Lawyer's Guide to Video Conferencing

It used to be that organizing a video conference with your colleagues or clients was difficult, expensive and painful. Not anymore.

There have been tremendous advances in video technology and you no longer need a big budget or an IT department to take advantage of this option. Every cell phone and laptop comes with a built-in web camera. Most recent desktop computers do as well.

A great overview of what is available as of March 2020 can be found at <u>COVID-19</u>: <u>Ultimate</u> Guide to Free Video Conferencing & Collaboration (Rebekah Carter).

To help you get started, we will walk you through how to install and use two of the most popular video apps, **Zoom** and **Skype**. For more information, the <u>Practice Management Department</u> is available to help with all of your practice and technology-related problems and solutions.

We are providing the following information as a guide for lawyers on common video conferencing software. It is not intended as a recommendation or endorsement of either software platform.

| Zoom                                                                                                    | Skype                                                                                                    |  |
|----------------------------------------------------------------------------------------------------|----------------------------------------------------------------------------------------------------|--|
| Introduction                                                                                                    |                                                                                                    |  |
| <ul> <li>Zoom has become enormously popular in recent years. It is efficient and easy to use. The quality of the audio and video are both excellent.</li> <li>The app integrates with Slack, Microsoft O365, Outlook, Gmail, Firefox, Chrome and Safari, among others.</li> <li>See <u>Zoom Meeting and Webinar Best Practices and Resources</u> for more information about using Zoom.</li> </ul> | <ul> <li>Microsoft offers two versions of Skype:</li> <li>Skype for smaller organizations with up to 20 employees.</li> <li>Skype for Business allows up to 250 people to join online meetings. Microsoft is replacing Skype for Business (formerly called Lync) with Teams as its professional online meeting product. Anyone can use the free Skype for Business Mobile app when invited to a meeting.</li> <li>See <u>Skype Support</u> for more information about using Skype.</li> <li>Skype, Skype for Business and Teams are more than just video conference tools and might provide a more rounded and integrated collaboration function.</li> </ul> |  |

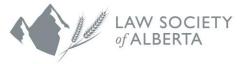

| Zoom                                                                                                    | Skype                                                                                                    |  |
|----------------------------------------------------------------------------------------------------|----------------------------------------------------------------------------------------------------|--|
| Cost                                                                                                    |                                                                                                    |  |
| The free version of Zoom is more than adequate for<br>most users. It has no expiry date.<br>The free version allows an unlimited number of<br>meetings with up to 100 participants each. For one-<br>to-one meetings, there are no time limits. Meetings<br>with three or more participants are subject to a 40-<br>minute time limit but you can restart. Meetings can<br>be recorded. Screen sharing can be done with the<br>click of a button.<br>Paid versions range from C\$20-\$27/mo. which<br>have several additional features that power users<br>will enjoy. Meetings can include up to 300<br>participants and last as long to 24 hours. A<br>Dashboard summarizes information ranging from<br>overall usage to live in-meeting data. Lync 2013<br>and Skype for Business users can initiate Zoom<br>meetings with their Contact lists. | Skype is free, unless you want to buy credit to<br>make calls to landlines and cell phones. Limited<br>to 50 participants. Office 365 Home (C\$109/yr.)<br>includes Skype and can be shared among six<br>people.<br>You must have a Skype for Business account in<br>order to use its full capabilities. Basic Office 365<br>Business subscriptions do not include Teams. It<br>is however included in Office 365 E1 (C\$10.20<br>/user/mo.) and Office 365 Business Premium<br>subscriptions (C\$16 / user/month).<br>If you are not sure about your account status,<br>contact your IT department.                                      |  |
| Download & Install                                                                                                    |                                                                                                    |  |
| Download and install the Zoom Cloud Meetings app from the <u>Zoom website</u> , the App Store or Google Play.                                                                                                    | Download and install Skype from the Microsoft website, the App Store or Google Play.                                                                                                    |  |
| Security Settings                                                                                                    |                                                                                                    |  |
| Video conferencing, like email and online shopping,<br>can be hacked and compromised. Zoom has<br>experienced some 'growing pains' in relation to<br>security and privacy. The risk of being<br>'Zoombombed' with offensive material has received<br>a great deal of media attention.<br>Zoom has recently implemented several security<br>measures to reduce the chances of being<br>Zoombombed, including turning on the virtual<br>'waiting room' feature by default and requiring<br>passwords for meetings started with a meeting ID.<br>Other issues can be mitigated by taking reasonable<br>precautions and choosing appropriate settings<br>when you set up a meeting.                                                                                                    | Skype employs very good security measures but<br>it too can be hacked and has privacy issues.<br>Microsoft runs the servers that run Skype which<br>they use to monitor user activity and collect user<br>information. Malware can record Skype calls.<br>Like Zoom, Skype doesn't use end-to-end<br>encryption.<br>To manage what people can see about you, see<br><u>Who can see my Skype profile and presence</u><br><u>status? (Microsoft Corp.)</u><br>See <u>Is Skype Safe and Secure? What are the</u><br><u>Alternatives? (David Gilbert)</u> for an excellent<br>guide to the risks and some solutions associated<br>with Skype. |  |

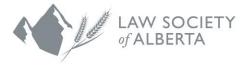

| Zoom                                                                                                    | Skype                                                                                                    |
|----------------------------------------------------------------------------------------------------|----------------------------------------------------------------------------------------------------|
| For an excellent guide to those settings, see <u>Going</u><br><u>Remote Doesn't Have To Mean Compromising</u><br><u>Client Confidentiality - Security Tips for Zoom</u><br><u>Users (DeNovo Inc.)</u> and <u>Harden Your Zoom</u><br><u>Settings to Protect Your Privacy and Avoid Trolls</u><br><u>(Electronic Frontier Foundation)</u> |                                                                                                    |
| Turning on two-factor authentication is highly                                                                                                    | recommended for both Zoom and Skype.                                                                                                    |
| Launch &                                                                                                    | Sign In                                                                                                    |
| Once installed, launch the app. You will see this screen:                                                                                                    | Once installed, launch the app. You will see this screen:                                                                                    |
| ZOOM                                                                                                    | Skype                                                                                                    |
| Join a Meeting<br>Sign In                                                                                                    | Let's get started<br>Sign in or create<br>Use your Skype or Microsoft account: <u>Need any hole</u> 2                                        |
| Click <b>Sign In</b> . This takes you to the <b>Home</b> tab.                                                                                                    | Biope cannot be used for emergency calling.<br>Terms of table "Privacy and Cookies<br>8.88.033                                               |
| Image: Description       Image: Description         Image: Description       Image: Description         Image: Description       Image: Description         Image: Description       Image: Description                                                                                                    | <section-header></section-header>                                                                                                    |
|                                                                                                    | Enter the email or phone number associated<br>with your Microsoft account or create a new one.<br>This will take you to the Skype Home page. |

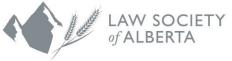

| ~7                                                                                                    |                                                                                                    |
|----------------------------------------------------------------------------------------------------|----------------------------------------------------------------------------------------------------|
| Zoom                                                                                                    | Skype                                                                                                    |
| Scheduling a N                                                                                                    | New Meeting                                                                                                    |
| There is more than one way to schedule a new meeting in Zoom.                                                                                                    | To schedule a new Skype meeting, you can create a Meeting or an Invitation in Outlook.                                                                                                    |
| Method #1: Click the C icon on the Zoom Home                                                                                                    | Method #1: Create an appointment.                                                                                                    |
| page.                                                                                                    | Under the <b>Home</b> tab of your Outlook Calendar, click <b>Appointment</b> .                                                                                                    |
| New Marting -<br>New Marting -<br>Sama<br>Sama | Appointment Meeting New Items                                                                                                    |
|                                                                                                    | A blank calendar appointment will appear.                                                                                                    |
| Click Start a new meeting on the next window,<br>followed by Join With Computer Audio :                                                                                                    | Appointment         Format Text         Image: Comparison of the section of the secti         |
| Join audio<br>Computer Audio                                                                                                    | Subject:         Image: Constant of the second second |
| Join With Computer Audio<br>Test Speaker and Microphone                                                                                                    | Fill in the meeting information, including meeting attendees.                                                                                                    |
|                                                                                                    | Click Save & Close.                                                                                                    |
| Automatically join audio by computer when joining a meeting<br>Invite other participants with this button at the<br>bottom of the screen:<br>Click to invite participants<br>Click to invite participants<br>1<br>Manage Participants                                                                                                    | Appointment                                                                                                    |
|                                                                                                    | Method #2: Create a meeting.                                                                                                    |
| <b>Method #2:</b> Click the <sup>9</sup> icon on the Zoom Home page.                                                                                                    | Under the <b>Home</b> tab of your Outlook Calendar, click <b>Meeting</b> .                                                                                                    |

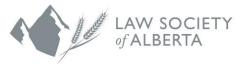

| Zoom                                                                                                    | Skype                                                                                                    |
|----------------------------------------------------------------------------------------------------|----------------------------------------------------------------------------------------------------|
| Image: Constrained and choose when and how you         And your meeting and choose when and how you         And your meeting and choose when and how you         Schedule Meeting         Topic         Strategic Planning Zoom Meeting         December 2020-04-15         Oto AM       0         2020-04-15       10:30 AM         Constraining Zoom Meeting         December 2020-04-15       10:30 AM         Constraining Zoom Meeting       Time Zone: Edmonton         Meeting D       0       2020-04-15         Constraining Zoom Meeting       Time Zone: Edmonton         Meeting D       0       0         Constraining meeting       Time Zone: Edmonton         Meeting D       0       0         Constraine Automatically       Personal Meeting ID 270-139-9897         Personal Meeting D 270-139-9897       Strategic Planning Zoom Meeting         Personal Meeting D 270-139-9897       Strategic Planning Zoom Meeting         Constraine meeting password       015770         Visio       On       Of         Personal Meeting ID 270-139-9897       Strategic Planning Zoom Meeting         Constraine       Outook       Other Calendars         Kanned Options ~       Cancel       Schedule | Image: Contract of the section of the section of t |
| Click Schedule                                                                                                    |                                                                                                    |
| You will then be invited to create an entry in your calendar.                                                                                                    |                                                                                                    |
| Add event<br>Adding a new event<br>This calendar contains a new event. Please select a<br>Calendar<br>Cancel OK<br>Send other participants an invitation from within                                                                                                    |                                                                                                    |
| your calendar.                                                                                                    |                                                                                                    |

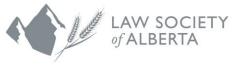

| Zoom                                               | Skype                                                                                                    |
|----------------------------------------------------|----------------------------------------------------------------------------------------------------|
| Joining a previously                               | scheduled meeting                                                                                                    |
| <text><image/><image/><text><image/></text></text> | After receiving a meeting invitation, click<br>Join online meeting the invitation in the meeting request or<br>in the calendar entry.<br>To extend the invitation to other guests, click<br>In the calendar entry. |

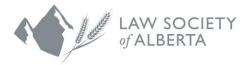

| Zoom                                                                                                    | Skype |
|----------------------------------------------------------------------------------------------------|-------|
| Image: Control of the second designs         A list of your upcoming and recorded meetings                                                                                                    |       |
| appears in the left-side panel.                                                                                                    |       |
| Click Upcoming .                                                                                                    |       |
| Image: Control of Control of Cont |       |
| Select the meeting you are interested in from the list on the left. Click Start.                                                                                                    |       |
| Choose Lon With Computer Audio to join the call. It is always a good idea to test your setup before your meeting.                                                                                                    |       |
| Join audio<br>Computer Audio<br>Join With Computer Audio<br>Test Speaker and Microphone                                                                                                    |       |
| Automatically join audio by computer when joining a meeting                                                                                                    |       |

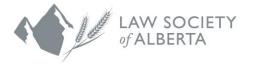

# Zoom

# Skype

# Adjusting Audio & Video Settings

#### Before a meeting starts:

To check your audio and video settings before a call starts, go to the Zoom Home page. Click the Settings icon the upper right corner to access the Audio and Video controls.

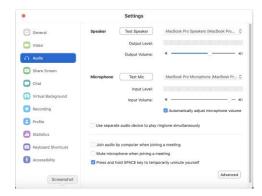

Click Audio to select your preferred speaker, microphone, and volume settings for both. Click Video to choose your camera and adjust various display preferences.

## During a meeting:

Control your microphone and video settings by moving your mouse to the bottom left corner of the Zoom window.

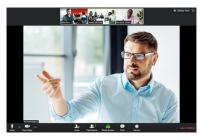

Click the microphone icon  $\underbrace{\bullet}$  to turn your microphone on and off.

If you want to keep your microphone muted except for when you want to speak, put it on mute and simply press and hold the space bar whenever you need to talk.

## On a Mac:

 Under the Skype menu within the app, select Preferences > Audio & Video to select the microphone and speakers you want and adjust their volumes.

## On a Windows device:

Audio:

- 2. Below **Audio device**, choose the device you want and drag the sliders to adjust your microphone and speaker volumes.
- 3. Select **OK** when you are done.

| Cal Rea               | er Device<br>Itek High Defin | ition Audio                                |
|-----------------------|------------------------------|--------------------------------------------|
| Customize your device |                              |                                            |
| ₫]0                   | Speaker                      |                                            |
| Ľ                     | Microphone                   |                                            |
| ġ,                    | Ringer                       | Speaker/HP (Realtek High Definition Audio) |

Video:

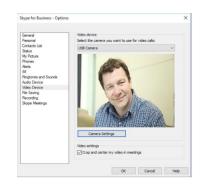

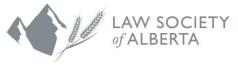

| -                                                                                                    |                                                                                                    |  |
|----------------------------------------------------------------------------------------------------|----------------------------------------------------------------------------------------------------|--|
| Zoom                                                                                                    | Skype                                                                                                    |  |
| Click the video icon to turn your video camera on and off.                                                                                               | 2. Below <b>Video device</b> , select the camera you want.                                                                                                    |  |
|                                                                                                    | <ol> <li>Select Crop and center my video in<br/>meetings to focus and zoom in on your face<br/>during video conferences.</li> </ol>                                                                                      |  |
|                                                                                                    | 4. Select <b>OK</b> .                                                                                                    |  |
| Sharing You                                                                                                    | ır Desktop                                                                                                    |  |
| Sometimes helping a colleague through a problem is<br>computer screen. Or maybe it's you that would like to<br>Zoom and Skype allow you to do just that. |                                                                                                    |  |
| In Zoom, there are two ways to do it. Click Share Screen on the Zoom Home page or the Share                                                              | In Skype, click the <b>screen sharing button</b> $\Box$ or<br><b>@</b> .                                                                                                    |  |
| Screen button Stare Screen at the bottom of the window within a video call.                                                                              | t the bottom of the window Note that only a presenter in a meeting can share their screen. If the option appears                                                                                                    |  |
| For example, if you want to share a PowerPoint presentation in Zoom:                                                                                     | dimmed, you need to ask someone to give you presenter access.                                                                                                    |  |
| <ol> <li>In PowerPoint, open the slide deck you want to<br/>share. Keep it open when you move to the<br/>Zoom window.</li> </ol>                         | Note as well that Skype for Mac requires access<br>to Screen Recording in the Mac System<br>Preferences. Go to <b>Preferences</b> > <b>Security &amp;</b><br><b>Privacy</b> > <b>Screen Recording</b> , and grant access |  |
| 2. At the bottom of the Zoom meeting window, click Share Screen A gallery with thumbnails of your open screens will appear.                              | to Skype <b>in order</b> to share your screen during a call.                                                                                                    |  |
| Basic Advanced Files                                                                                                    |                                                                                                    |  |
| Whiteboard Microsoft PowerPoint - PPT Prese                                                                                                    |                                                                                                    |  |
| 3. Double-click the item you want to share.                                                                                                    |                                                                                                    |  |
| <ol> <li>Click "Stop Share" • 200 2000 in the meeting window to stop sharing.</li> </ol>                                                                 |                                                                                                    |  |
| Ending a Meeting                                                                                                    |                                                                                                    |  |
| Click <b>End Meeting</b> in the bottom right corner of your screen.                                                                                      | Click the <b>red phone icon</b> at the bottom of your screen.                                                                                                    |  |